# JABRA PRO™ 9400 SERIES

**Jabra**®

# VOICE RECORDING WITH JABRA PRO™ 9400 SERIES

The Jabra PRO 9400 Series enables you to record your conversations from your mobile and desk phone via USB connection to your PC using third-party software.

## **1. HOW TO ENABLE THE RECORDING FEATURE**

- While in idle mode press the "Settings" menu (in the upper right corner) on the touch screen (permanently activated/deactivated).

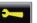

- During a call press "Call options" menu (in the upper right corner) on the touch screen (only activated during current call).

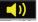

- In the Jabra PC Suite (JPCS) choose "Jabra Control Center", press the "Audio" tab and select "Forward mobile and deskphone conversations to PC for recording", (permanently activated/deactivated).
- A tape recorder icon will appear on the touch screen during an active deskphone or mobile call.

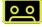

### 2. USING THE FEATURE WITH WINDOWS "SOUND RECORDER"

In Windows XP:
Go to "Control Panel" and choose "Sounds and Audio
Devices", "Audio" and ensure your Jabra PRO 9400 audio
device is selected as the default.

- In Windows Vista/7:

Go to "Control Panel" and choose "Hardware and Sound", "Sound", "Recording" and ensure your Jabra PRO 9400 audio device is selected as the default.

Select a recording device below to modify its settings:

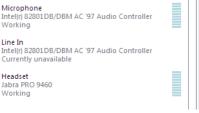

#### 3. RECORDING A CONVERSATION

- Open Windows "Sound Recorder".

| N Sound Recorder          |          | 8   |
|---------------------------|----------|-----|
| • <u>S</u> tart Recording | 00:00:00 | • • |

- Enable voice recording via your phone's "Settings" menu.

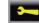

- Remember to inform your participant that the call is being recorded.
- In Windows "Sound Recorder" press the red record button.
- You're now able to record the conversation (in Windows XP there's a 60 seconds time limit).
- Once the call is over, stop the recording and save it. You can play the recording with Windows Media Player.

#### IMPORTANT

Never record conversations with people without first informing them that you are doing so and getting their permission.

Recording people surreptitiously may be against the law and also lead to law suits.

GN Netcom is a world leader in innovative headset solutions. GN Netcom develops, manufactures and markets its products under the Jabra brand name.

A BRAND BY

WWW.JABRA.COM